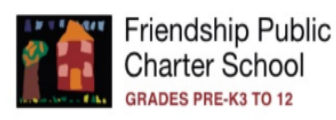

**District Code: NORN** 

# **Parents' Guide to Accessing PowerSchool Parent Portal:**

Our school can provide electronic access to your scholar's current assignments, grades and attendance. We hope this information will help us become closer partners in your scholar's educational experience.

### **Open your browser and enter the following address:**

https://friendshipschools.powerschool.com/public/home.html

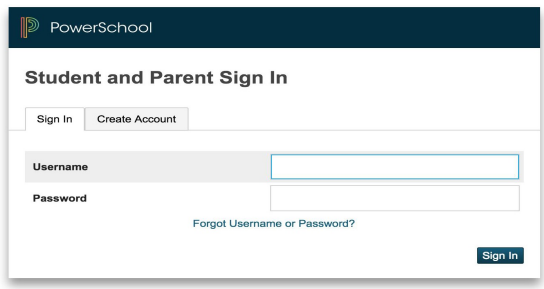

## **Parents who have never logged into PowerSchool**

- 1. **Click on Create Account** First, parents must create an account. To create an account, parents must enter the following fields:
	- $\triangleright$  First and Last Name
	- $\triangleright$  Email
	- Ø Desired Username
	- $\triangleright$  Password (must have a minimum of eight (8) characters)
		- a. Re-enter password (password must match and must have a minimum of eight (8) characters)
- 2. **"Link Students to Accounts"-** Parents can add up to seven (7) students to one account. To link an account, parents must enter the following fields:
	- Ø Access ID and Access Password
		- a. This information is provided by the school. Parents received this information at QLC and Back to School Night. If you need your Access ID and password, email your school's Student Information Manager.
	- $\triangleright$  Choose relationship
	- **▶ Select Enter**
	- $\triangleright$  When done successfully, you will receive the following message:

*"Congratulations! Your new Parent Account has been created. Enter your Username and Password to start using your new account."*

### **Parents who have already linked their account**

1. **Sign In** – Use your same username and password from last school year. If you do not remember the username and password click on "Create Account" to start over, or contact your school campus Student Information Manager.

# Accessing your Scholar's Q3 Final Grade through PowerSchool Parent Portal

**Note:** The parent portal is an online portal accessible anywhere on the web that parents can log in to and see all of their scholars in one place--their grades, assignments, scores, attendance, schedules, and school bulletins--for each school your scholars attend. You need to have a parent portal account in order to access your scholar's Q3 Final Grade. If you need assistance with this, email your campus to provide you with the information you need to create an account.

- 1. Sign into https://friendshipschools.powerschool.com/public/home.html
- 2. Under "Navigation" click on "Grade History" to review Q3 grades. You can click on the percentage and read the comment from teacher.

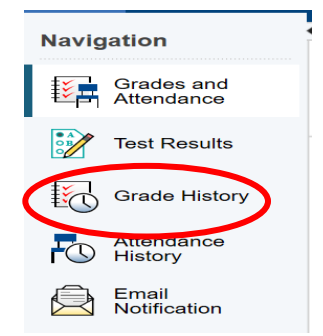

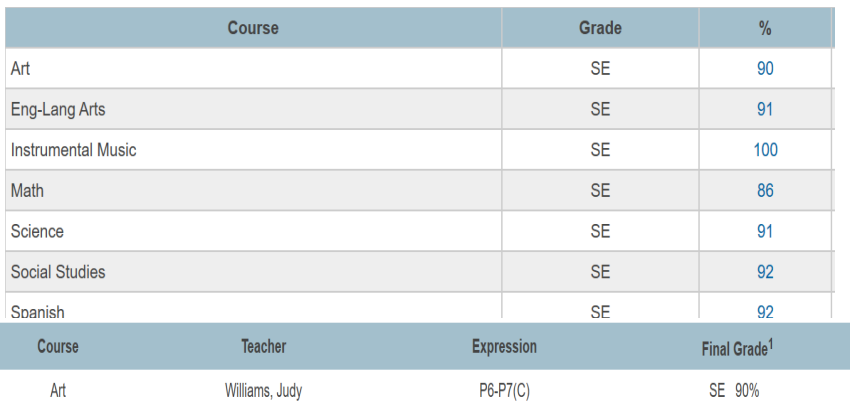

#### **Teacher Comments:**

Caiden is a good student. Keep up the good work!

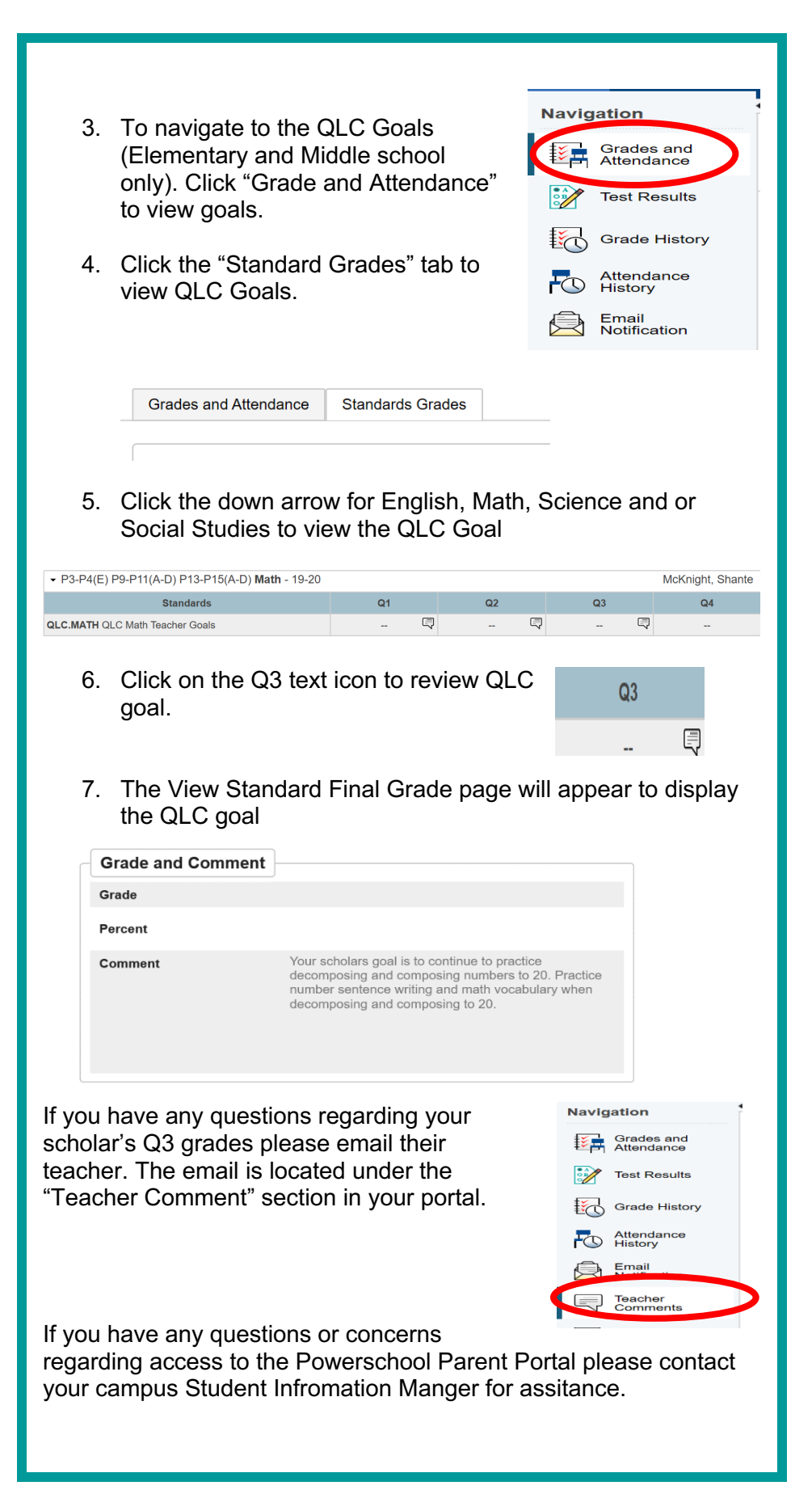